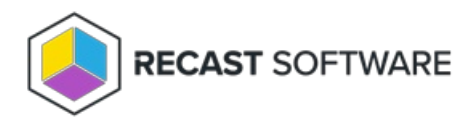

## Configure a Recast Proxy for Warranty Information Collection

Last Modified on 05.14.24

Setting up a Recast Proxy for warranty information collection in Endpoint Insights involves authorizing the proxy in the Recast Management Server (if necessary) and creating a Recast Proxy route. Routes determine which Recast Proxy runs a Recast action.

A Recast Proxy route sends an action to a service account if:

- The route is assigned a role that has permissions to run the action
- The targets of that action fall within the route's assigned scope

For more information, see [Route](http://docs.recastsoftware.com/help/rms-route-types) Types.

## Prerequisites:

- Recast Management Server installed with Recast Proxy
- [Recast](http://docs.recastsoftware.com/help/install-recast-proxy-separately) Proxy installed that can read from Active Directory or Configuration Manager
- Recast Proxy service account has the following permissions:
	- Local admin on the server where it is being installed
	- Read-only analyst in the Configuration Manager console
	- <sup>o</sup> db datareader in Configuration Manager database
	- <sup>o</sup> Read permissions in Active Directory
	- If your Recast Management Server is installed on a server other than your Configuration Manager SQL database, the proxy account will need to be added to the

**SMS\_SiteSystemToSiteServerConnection\_MP\_<YourSiteCode>** local group on that server. This will allow it to read/write to your **inboxes\auth\ddm.box**, which is required to gather warranty data.

## To create a Recast Proxy route:

1. In your Recast Management Server, navigate to **Administration** > **Routes**.

- 2. In the main window, click **Create**.
- 3. Set the route **Type** to **Recast Proxy**.
- 4. As **Recast Proxy**, select your service account.
- 5. Set **Role** to **Administrators**.
- 6. Click **Create**.

Copyright © 2024 Recast Software Inc. All rights reserved.